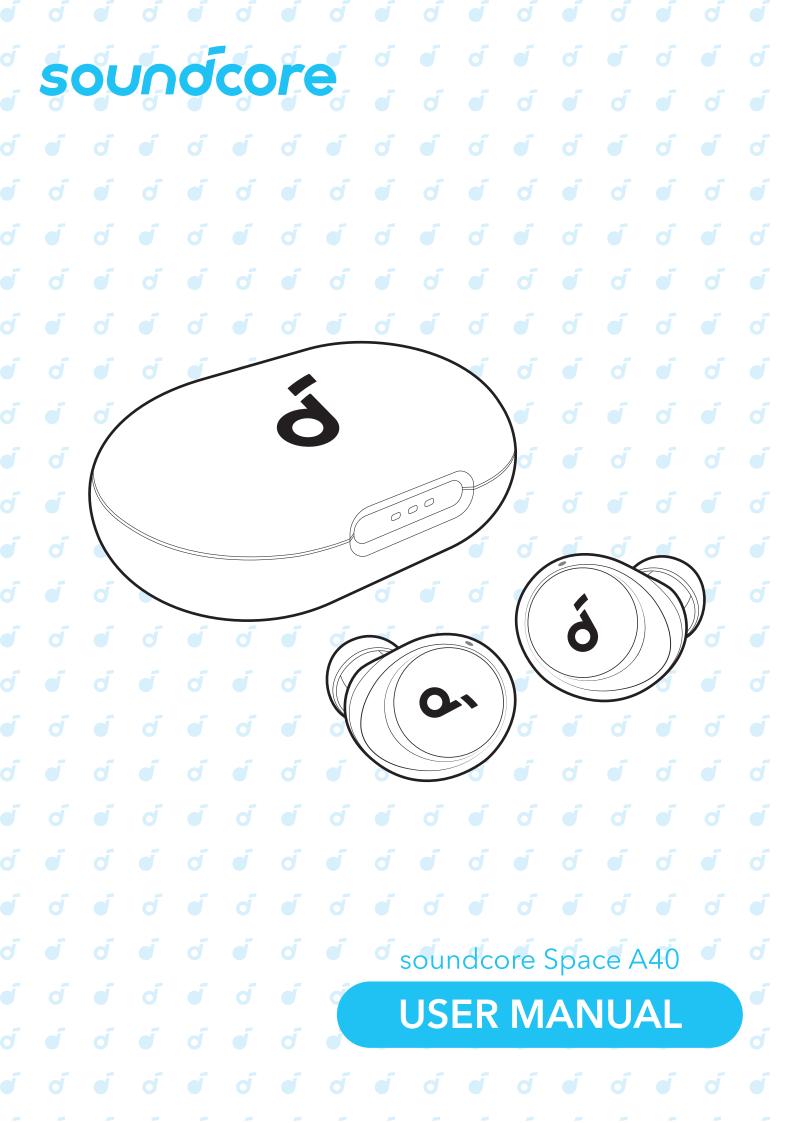

### APP ð

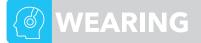

xs S М L

 $(\mathbf{0})$ 

ð

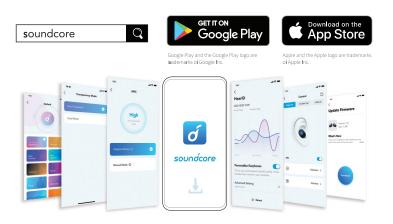

Download the soundcore app to enhance your experience (Ambient Sound modes, adaptive noise control, HearID Sound, equalizer tuning, custom controls, firmware update, and more). If your earbuds cannot connect with the soundcore app, update it to the latest version in your mobile app store.

# CHARGING

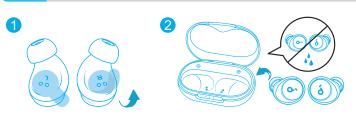

1. Tear off the insulation sticker on the earbuds before first use.

2. Place the earbuds in the charging case and close it.

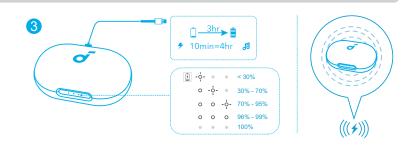

Choose the Ear Tips that fit your ears best and take a fit test in the

soundcore app to ensure you get the best ANC performance.

Fit Test Audio quality Noise
 A goo

đ

3. Connect the charging case to the power supply by using a certified USB-C charging cable. Alternatively, position the charging case at the center of your wireless charger for wireless charging.

• Fully charge both the earbuds and the charging case before the first use. When they are fully charged, the LED indicators will turn off.

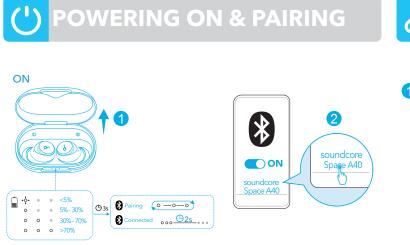

Open the charging case, the earbuds will automatically power on and enter Bluetooth pairing mode.

Select "soundcore Space A40" from your device's Bluetooth list when connecting for the first time.

### co. MULTIPOINT CONNECTION

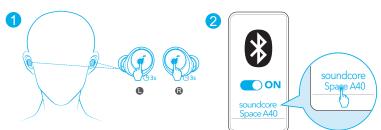

The earbuds can connect with two devices at the same time so you can switch between them effortlessly. Wear the earbuds, then press and hold the touchpad on both earbuds for 3 seconds simultaneously. Select "soundcore Space A40" from your device's Bluetooth list to connect.

## 

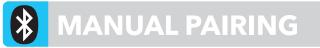

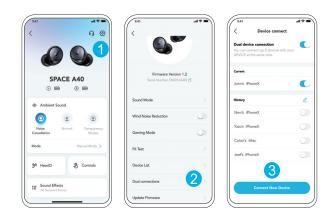

In the soundcore app, go to settings and select **Dual Connections** > **Connect New Device**.

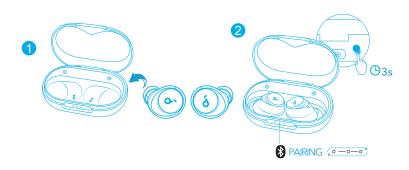

To manually enter Bluetooth pairing mode, place the earbuds in the charging case and leave the case open, then press and hold the button on the charging case for 3 seconds until the LED indicators flash white in sequence continuously.

### 

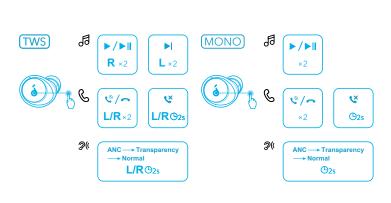

| Your | ran | also | customize | controls | in the | soundcore | ann |
|------|-----|------|-----------|----------|--------|-----------|-----|

|             |                                                                   | TWS mode                         | Mono mode                     |
|-------------|-------------------------------------------------------------------|----------------------------------|-------------------------------|
| 50          | Play / Pause                                                      | Tap twice (R)                    | Tap twice                     |
|             | Next track                                                        | Tap twice (L)                    | /                             |
| C           | Answer / End a call                                               | Tap twice (L/R)                  | Tap twice                     |
|             | Reject a call                                                     | Tap and hold for 2 seconds (L/R) | Tap and hold for 2<br>seconds |
| <i>?</i> (( | Switch ambient<br>sound modes<br>(ANC / Transparency<br>/ Normal) | Tap and hold for 2 seconds (L/R) | Tap and hold for 2 seconds    |

## **√**∼ NOISE CANCELLATION

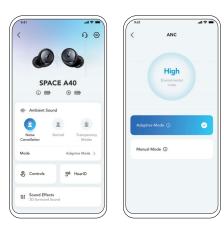

To reduce unwanted ambient noise, select a noise cancellation mode in the soundcore app.

- Adaptive Mode: Automatically switch to the most suitable noise cancelling equalizer for different user scenarios.
- Manual Mode: Set the level of noise cancellation manually.

## **?**( TRANSPARENCY

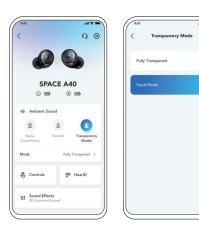

To stay aware of your surroundings while listening to music, select a transparency mode in the soundcore app.

- Fully Transparent: Hear all ambient sounds.
- Vocal Mode: Voices stand out more clearly from other ambient sounds.

#### 

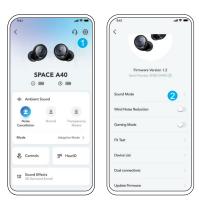

- Use devices powered by Android 8.0 or later to experience LDAC quality sound.
- LDAC provides higher quality sound, increases power consumption, and reduces playtime.
- Enable LDAC in a low-interference environment to ensure a stable Bluetooth connection.
- 1. Go to settings in the soundcore app. 2. Click on "Sound Mode".

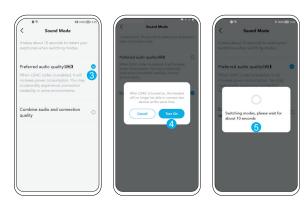

Select "Preferred audio quality" to switch to LDAC codec.
 You will be notified that the earbuds do not support LDAC when connected to two devices. Select "Turn on" to continue.
 It takes about 10 seconds to switch audio codecs. You may be requested to update the earbuds' firmware if available.

RESET

## **(')** POWERING OFF

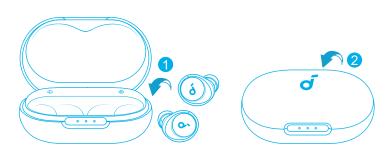

Return the earbuds to the charging case and close the case. The earbuds will automatically power off after 30 minutes if they are not connected. The duration can be set in the soundcore app.

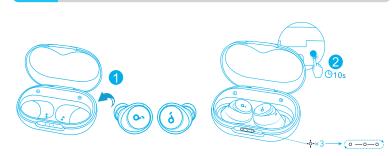

Reset if the earbuds have issues pairing with each other or with other devices.

Delete the pairing history from your Bluetooth device first. Place the earbuds in the charging case and leave the case open. Then press and hold the button on the case for 10 seconds until the LED indicators on the case flash white 3 times and then flash in sequence.

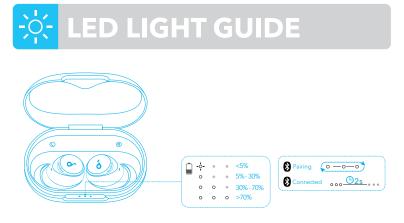

- Steady white
  Flashing white
  Flashing white in sequence
- Light off

## FIRMWARE UPDATE

| <                                        |   | <<br>Update Firmware                                                                             |
|------------------------------------------|---|--------------------------------------------------------------------------------------------------|
| Firmware Version<br>Senal Number SN00124 |   | Version: 1.0<br>Size: 1.3M                                                                       |
| Sound Mode                               | 5 | What's New<br>A few minor additions inthis release you are<br>right if you want to find out more |
| Wind Noise Reduction                     | 0 |                                                                                                  |
| Garning Mode                             |   |                                                                                                  |
| Fit Test                                 | 2 |                                                                                                  |
| Device List                              | 2 | Download 2                                                                                       |
| Dual connections                         | > |                                                                                                  |
| Update Firmware                          |   |                                                                                                  |

You will be informed once the new version of firmware is detected when you connect the earbuds with the app. Ensure the earbuds are placed in the charging case and the case remains open until the firmware update is completed. During the update, ensure the earbuds are being charged and avoid any usage.

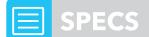

Specifications are subject to change without notice.

| Input                      | 5 V 0.65 A                                             |  |  |
|----------------------------|--------------------------------------------------------|--|--|
| Rated output power         | 2.2 mW                                                 |  |  |
| Battery capacity           | 53 mAh x 2 (earbuds);<br>800 mAh (charging case)       |  |  |
| Charging time              | 2 hours                                                |  |  |
| Playtime (with ANC off)    | Up to 10 hours (Total 50 hours with the charging case) |  |  |
| Playtime (with ANC on)     | Up to 8 hours (Total 40 hours with the charging case)  |  |  |
| Driver unit                | 10 mm dynamic driver                                   |  |  |
| Frequency response         | 20 Hz - 20 kHz                                         |  |  |
| Impedance                  | 16 Ω                                                   |  |  |
| Waterproof level (Earbuds) | IPX4                                                   |  |  |
| Bluetooth version          | 5.2                                                    |  |  |
| Bluetooth range            | 10 m / 33 ft                                           |  |  |
|                            |                                                        |  |  |